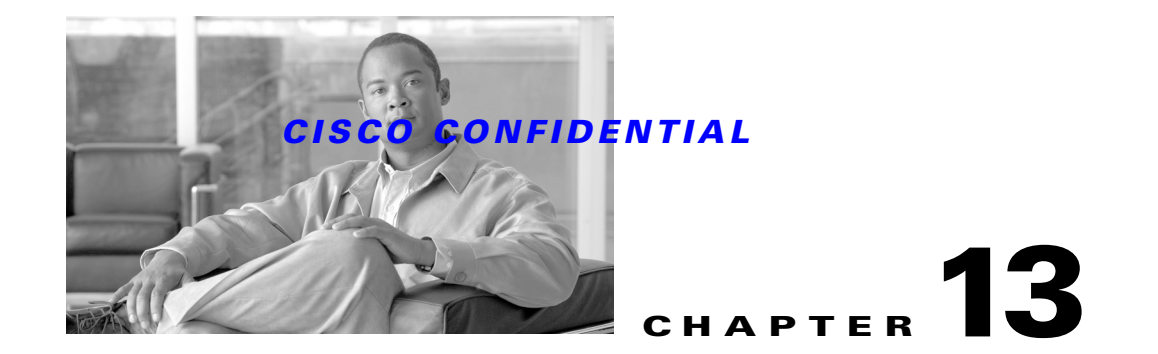

# **Using the Core Client Registry**

The Core Client Registry (CCR) manages the seamless installation, upgrade, patching and uninstall of Multiple Device Contoller (MDC) modules and the Core module itself.

The following topics describe how to use CCR to manage these tasks:

- **•** [Understanding CCR, page 13-23](#page-0-0)
- **•** [About the CCR Components, page 13-24](#page-1-0)
- [About CCR System Flow, page 13-27](#page-4-0)
- **•** [About CCR Data Structures, page 13-28](#page-5-0)
- **•** [Using the CCR C++ API, page 13-31](#page-8-0)
- **•** [Using the CCR API: Example, page 13-46](#page-23-0)
- **•** [Using the CCRAccess Client, page 13-47](#page-24-0)
- **•** [Scripting CCRAccess, page 13-49](#page-26-0)
- **•** [Using the CCRAccess DLL, page 13-50](#page-27-0)
- **•** [Using the CCR Java Interface, page 13-51](#page-28-0)
- **•** [Encrypting and Decrypting CCREntry Values, page 13-52](#page-29-0)

For more information about CCR, refer to the *Core Client Registry Software Unit Design Specification*, EDCS ENG-129945.

# <span id="page-0-0"></span>**Understanding CCR**

The Core Client Registry:

- **•** Tracks overlaps in module requirements to prevent addition of modules that already exist.
- Maintains these requirements when modules are removed that are still needed for execution of other modules.
- **•** Stores information needed to instantiate and run a module properly.

CCR tracks:

- **•** Application locations.
- **•** Application configurations.
- **•** MDC client extension libraries.
- **•** Namespaces.

Г

- **•** Initialization information.
- **•** Registry and environmental entries.

CCR can:

- **•** Add entries.
- **•** Update configuration files.
- **•** Remove entries.
- **•** Track entry references.
- **•** Increment references.
- **•** Decrement the references.

You can access CCR from both C++ and Java applications, usually in the form of a servlet. CCR uses:

- **•** XML to store the data.
- **•** Generic C++ libraries and STL to allow porting to other operating systems.
- **•** JNI to create a bridge from C++ to Java.
- **•** Xerces to manage the DOM tree.

**Note** CCR is an information container only. It does not define the meaning of the content; this is up to the component developer. For example, an application can register user roles and the Core Admin Module (CAM) will pick them up. CCR will not understand the format and information needed for this kind of entry. The contract is between CAM and applications.

# <span id="page-1-0"></span>**About the CCR Components**

CCR has five major components, which are described in the following topics:

- **1.** [CCR Local System Data \(LSD\) Component](#page-1-1)
- **2.** [CCRProcess Component](#page-3-0)
- **3.** [CCRInterface Component](#page-3-1)
- **4.** [CCREntry Component](#page-3-2)
- **5.** [CCRResponse Component](#page-3-3)

# <span id="page-1-1"></span>**CCR Local System Data (LSD) Component**

LSD is the data structure that contains the registration information. It is the repository for all the entries tracked by the CCR. It is in the form of an XML file and is loaded by the CCRprocess. The XML file contains one root element called CCRRoot. CCRRoot will always have an element called *resources* that contains all of the resources that have been added to an MDC. All of the other elements under CCRRoot are MDCs.

#### **Resources**

If any resources are added to CCR, then CCRRoot will have a Resources element. Elements within Resources must adhere to specific rules. Each element is followed by a number that allows differentiation of the resources.

All immediate children of Resources will be called either Library, Custom, ApacheConf, or InitializationInfo followed by a number. For example, Custom1, Library2, ApacheConf5, InitializationInfo7.

These elements are:

- **•** Library—describes any kind of library.
- **•** InitializationInfo—describes any initialization information for the MDCs.
- **•** ApacheConf—describes a change to an Apache configuration file.
- **•** Custom—describes any other kind of resources.

All other elements under CCRRoot are assumed to be MDC elements:

- **•** ExtensionLibraries.
- **•** Configurations.
- **•** Java.
- **•** Notifications (this is deprecated).
- **•** Logging.

All these elements (except for Logging) will contain children that conform to the Resources child element rules (Custom, Library, etc.).

All of these four types of child elements can have the following types of children.

- **•** <name>value</name>
- **•** <data>value</data>
- **•** <location>value</location>
- **•** <custom\_name>value</custom\_name>

These can be changed by privileged users.

The Logging child will have only one of the following elements:

<Location>log\_file\_name\_w\_location</Location>

However, it can have any number of these elements:

<categoryname priority="priority value"/>

Where the priority value can be DEBUG, INFO, WARN, ERROR, FATAL.

 $\mathbf{r}$ 

# <span id="page-3-0"></span>**CCRProcess Component**

This is the heart of CCR. It includes the code that loads the XML file as well as the code that manipulates the elements.

This is the thread that waits for requests to act on the LSD. Upon instantiation, the CCRProcess will either load up the existing LSD into a DOM tree, or if one is not available, it will create a new skeleton LSD that will become the new default one. It also makes backups of the LSD at certain intervals to prevent information from being lost or corrupted. It also creates backups when the LSD has been updated to allow recovery of previous versions if necessary.

There should only be one instance of CCRProcess per process. It uses the sync libraries to prevent deadlocking when multiple CCRInterfaces access the CCRProcess.

## <span id="page-3-1"></span>**CCRInterface Component**

The CCRInterface allows modules to modify the data based on their needs (like installation, removal). It is the access point for all CCR functionality. The CCRInterface starts the CCRProcess (if it has not been started already) and it also communicates requests to it. JNI is used to provide the servlets with a means to access the daemon from Java.

C++ client uses a CCRInterface object to interact with the CCR.

Two objects are primarily used with CCRInterface: CCREntry and CCRResponse.

## <span id="page-3-2"></span>**CCREntry Component**

Most CCRInterface functions will involve the addition, subtraction, or manipulation of CCREntry objects. These basically contain a list of std::string objects that will allow the CCRProcess to find entries or to properly place the entries with the LSD. It is important to use  $\text{std}$ : string objects as this will provide for easy translation between Java and C++. CCREntry also provides encryption & decryption capabilities

There are three important fields that help CCR find a CCREntry object within the DOM tree.

- rootElement–This field describes either the name of the MC, or it is *resources*. It has getter/setter methods.
- **•** subElement–This field describes the child element of the rootElement. If the root is an MC it could be Libraries, etc. If it was Resources then it could be Custom1, etc.
- **•** type–This field is one of the allowable child types for Resources.

## <span id="page-3-3"></span>**CCRResponse Component**

This contains the response information for many of the CCRInterface retrieval function calls. It has a Java corollary.

It contains a success value and a vector full of CCREntry objects that were retrieved.

# <span id="page-4-0"></span>**About CCR System Flow**

This topic provides an overview of the major functions of CCR:

- **•** [Adding an LSD Entry \(Installation\)](#page-4-1)
- **•** [Removing an LSD Entry \(Uninstall\)](#page-4-2)
- **•** [Modifying an LSD Entry \(Patching/Upgrading\)](#page-4-3)
- **•** [Retrieving an LSD Entry](#page-5-1)

## <span id="page-4-1"></span>**Adding an LSD Entry (Installation)**

The requesting process determines whether or not the CCRProcess has been started.

It creates an CCREntry with the following fields:

- **•** Rootcomponent: The tree within the LSD where the new entry should reside.
- **•** Subdirectory: The subdirectory where the entry will reside within the rootcomponent.
- **•** Resourcetype: The type of resource that is being stored.
- **•** Resourcedata: An actual string representation of the resource.

The CCREntry is passed to the CCRInterace method that handles the addition of entries.

The existing references are searched to determine whether the entry already exists. If it does, it is added, and the resource reference count is incremented. If it does not exist, it is added, and the resource is also added with the new reference and reference count of 1.

## <span id="page-4-2"></span>**Removing an LSD Entry (Uninstall)**

The requesting process determines whether or not the CCRProcess has been started.

It creates an CCREntry with the following fields:

- **•** Rootcomponent: The tree within the LSD where the entry resides.
- **•** Subdirectory: The subdirectory where the entry resides within the rootcomponent.
- **•** resourcetype: The type of resource that is being removed.

The CCREntry is passed to the CCRInterace method that handles the removal of entries. If the resource is referenced by only one rootcomponent, then it is completely removed. Otherwise the resource's reference count is decremented by one and the actual reference of the component below the resource is removed.

## <span id="page-4-3"></span>**Modifying an LSD Entry (Patching/Upgrading)**

The requesting process determines whether or not the CCRProcess has been started. The requesting process then locates the entry to be updated. It either creates or is given the entry information.

The entry is updated. First the current entry is removed. If the old entry was the last reference to the resource, that resource is removed.

 $\mathbf{r}$ 

The existing references are searched to determine whether the entry already exists. If it does, it is added, and the resource reference count is incremented. If it does not exist, it is added, and the resource is also added with the new reference and reference count of 1.

# <span id="page-5-1"></span>**Retrieving an LSD Entry**

Pertinent information in the retrieval of the entry is entered into an CCREntry.

The retrieval request is submitted. If the information in the entry correlates to more than one entry in the repository, several entries will be returned in a std::list object. Otherwise the std::list object will only contain one entry. If no entry is found, the std::list object will be empty.

# <span id="page-5-0"></span>**About CCR Data Structures**

This topic describes the data structures for the following:

- **•** [Local System Data \(LSD\) Data Structure](#page-5-2)
- **•** [CCREntry Data Structure](#page-8-1)
- **•** [CCRResponse Data Structure](#page-8-2)

# <span id="page-5-2"></span>**Local System Data (LSD) Data Structure**

The LSD is an XML document that will contain all of the relevent registration information. There will be a root element which will contain:

- **•** Core registration information
- **•** MDC registration information
- **•** Resources element

All of the leafs of the Core and MDCs will refer to elements within the resources subtree. These include location data, Apache configuration data, library data, initialization data, Java libraries, logging information, notification information, and any custom data that an MDC might need. The resources subtree will maintain the data, location, reference count, and the specific reference of each resource.

Whenever a new resource is to be added to the Core or an MDC, the resource subtree should be checked to see if there is a duplicate resource already available. If the resource is already available, the reference in the Core or MDC branch should point to the existing resource, the reference count of the resource should be incremented and the MDC that is referencing the resource should be added as a child of the resource. Otherwise, a new resource is added and the MDC or Core will point to that.

```
- <CCRRoot>
   - <Resources>
   - <Library1>
          <Name>ite-nosd.dll</Name> 
          <Location>c:\ismg\core\libs</Location> 
          <ReferenceCount>1</ReferenceCount> 
       - <References>
          <Core /> 
          </References>
      </Library1>
   - <Library2>
           <Name>rulesd.dll</Name> 
           <Location>c:\ismg\PIX\libs</Location>
```

```
 <ReferenceCount>1</ReferenceCount> 
    - <References>
      \langlePTX />
       </References>
   </Library2>
- <Library3>
       <Name>configured.dll</Name> 
       <Location>c:\ismg\PIX\libs</Location> 
       <ReferenceCount>1</ReferenceCount> 
    - <References>
      <PTX />
       </References>
   </Library3>
- <Library4>
       <Name>populated.dll</Name> 
       <Location>c:\ismg\PIX\libs</Location> 
       <ReferenceCount>1</ReferenceCount> 
    - <References>
      <PIX />
       </References>
   </Library4>
- <Library5>
       <Name>sosd.dll</Name> 
       <Location>c:\ismg\PIX\libs</Location> 
       <ReferenceCount>1</ReferenceCount> 
    - <References>
      <PIX />
       </References>
   </Library5>
- <Library6>
       <Name>statusd.dll</Name> 
       <Location>c:\ismg\PIX\libs</Location> 
       <ReferenceCount>1</ReferenceCount> 
    - <References>
      <PTX / </References>
   </Library6>
- <Library7>
       <Name>pixd.dll</Name> 
       <Location>c:\ismg\PIX\libs</Location> 
       <ReferenceCount>1</ReferenceCount> 
    - <References>
      <PIX />
       </References>
   </Library7>
- <Library8>
       <Name>translationd.dll</Name> 
       <Location>c:\ismg\PIX\libs</Location> 
       <ReferenceCount>1</ReferenceCount> 
    - <References>
      <PIX />
       </References>
   </Library8>
- <Custom1>
       <Name>CustomResourceOne</Name> 
       <Location>d:\ismg\core</Location> 
       <ReferenceCount>1</ReferenceCount> 
    - <References>
      \langleCore />
       </References>
   </Custom1>
- <Custom1>
       <Name>CustomResourceTwo</Name> 
       <Location>d:\ismg\core</Location>
```

```
 <ReferenceCount>1</ReferenceCount> 
    - <References>
      \langleCore />
       </References>
   </Custom1>
- <Custom2>
       <Name>CustomResourceThree</Name> 
       <Location>d:\ismg\core</Location> 
       <ReferenceCount>1</ReferenceCount> 
    - <References>
       <Core /> 
       </References>
   </Custom2>
   </Resources>
- <Core>
       <Location>d:\ismg\core</Location> 
       <Configurations /> 
       <Libraries /> 
    - <ExtensionLibraries>
       <Library1 /> 
       </ExtensionLibraries>
       <InitializationInfo /> 
- <Custom>
       <Custom1 /> 
       <Custom1 /> 
       <Custom2 /> 
       </Custom>
   <Java /> 
   <Notifications /> 
- <Logging>
       <Location>d:\ismg\core\log\core.log</Location> 
       <axiom priority="DEBUG" /> 
       <eta priority="DEBUG" /> 
       <coreagent priority="DEBUG" /> 
   </Logging>
   </Core>
- <PIX>
       <Location>d:\ismg\PIX</Location> 
       <Configurations /> 
       <Libraries /> 
    - <ExtensionLibraries>
       <Library2 /> 
       <Library3 /> 
       <Library4 /> 
       <Library5 /> 
       <Library6 /> 
       <Library7 /> 
       <Library8 /> 
       </ExtensionLibraries>
       <InitializationInfo /> 
       <Custom /> 
       <Java /> 
       <Notifications /> 
       <Logging /> 
  </PIX>
```
</CCRRoot>

## <span id="page-8-1"></span>**CCREntry Data Structure**

CCR::CCREntry are strings that contain the information to specify an entry as well as string-based custom key value pairs.

std::string rootelement; std::string subelement; std::string resourcetype; std::string resourcedata; std::string resourcename; std::string resourcelocation;

## <span id="page-8-2"></span>**CCRResponse Data Structure**

CCR::CCRResponse is a simple data structure that the CCRInterface will return that describes the result of a function execution.

```
int responsecode;
std::string description;
std:list<CCREntry*> returnedValues;
static final int SUCCESS = 0;
```

```
static final int FAILURE = 1;
static final int EXISTS = 2;
```
# <span id="page-8-0"></span>**Using the CCR C++ API**

This topic describes the functions for these components:

- **•** [CCRInterface Functions](#page-8-3)
- **•** [CCREntry Functions](#page-13-0)
- **•** [CCRResponse Functions](#page-20-0)

For the corresponding Java functions, see the ["Using the CCR Java Interface" section on page 13-51](#page-28-0).

# <span id="page-8-3"></span>**CCRInterface Functions**

The functions and fields of the CCRInterface component are:

#### **Cn::SharedPtr<CCRProcess> theProcess**

The process to which the interface will talk.

#### **CCRInterface::CCRInterface()**

Creates an interface. The CCRProcess:: StartProcess() function will be called in order to retrieve the process.

#### **CCRInterface::CCRInterface(std::string fileName)**

Creates an interface. The CCRProcess::StartProcess(fileName) function will be called in order to retrieve the process.

 $\mathbf{r}$ 

#### **CCRInterface::CCRInterface(Cn::SharedPtr<CCRProcess> theProcess)**

Creates an interface with an already existing process. As the interface should be the only one connecting to the process, this constructor might not be necessary, desired, or needed.

#### **CCRResponse CCRInterface::addEntry(CCREntry\* theEntry)**

Adds a new entry to the registration repository. If the entry exists, its reference count gets incremented. It takes the following parameters:

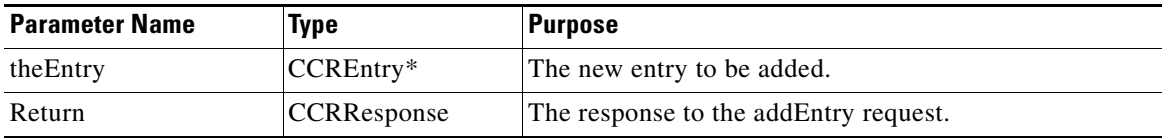

#### **CCRResponse CCRInterface::removeEntry(CCREntry\* theEntry)**

Removes an entry from the repository. If it is the last reference to that entry, it is removed. Otherwise, the reference count is decremented. It takes the following parameters:

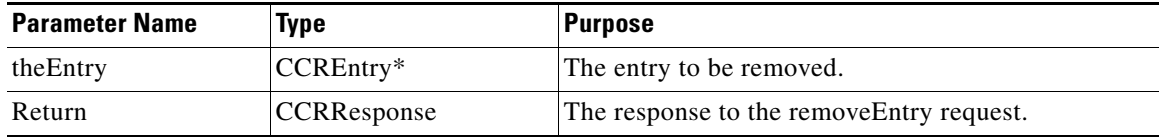

#### **CCRResponse CCRInterface::updateEntry(CCREntry\* theEntry, CCREntry\* newEntry)**

Updates an entry in the repository. It takes the following parameters:

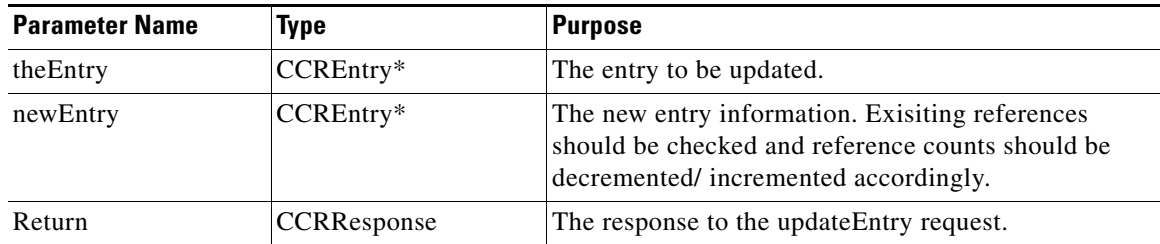

#### **CCRResponse CCRInterface::retrieveEntry(CCREntry\* theEntry)**

Retrieves the complete info for an entry. It takes the following parameters:

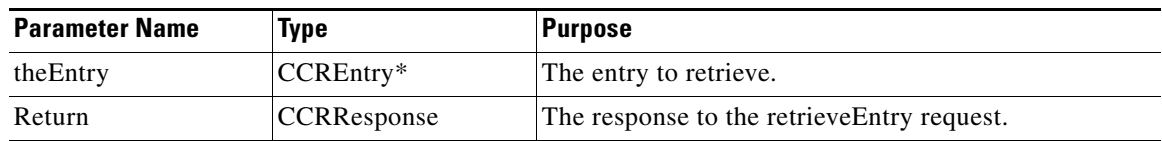

#### **CCRResponse CCRInterface::retrieveEntriesOfType(CCREntry\* theEntry)**

Retrieves all entries of the specific type. If there is no rootelement value, it should return the entries from the resources directory. It takes the following parameters:

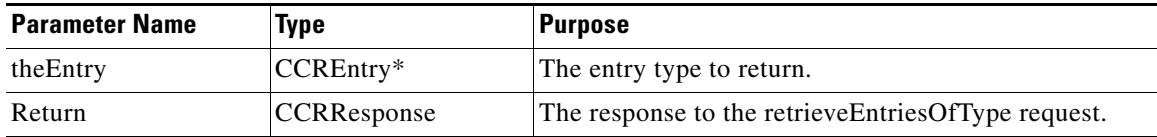

#### **CCRResponse CCRInterface::applyTomcatConfiguration(CCREntry\* theEntry)**

Will apply the tomcatconfig entry to the appropriate Tomcat config file. It takes the following parameters:

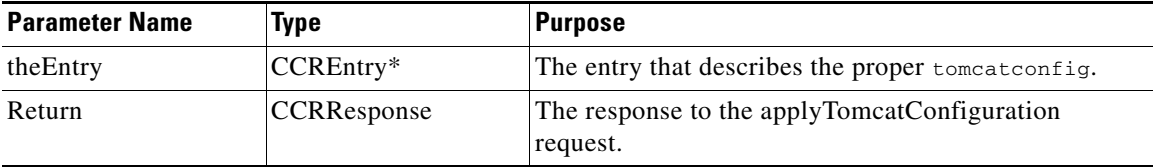

#### **CCRResponse CCRInterface::removeTomcatConfiguration(CCREntry\* theEntry)**

Will remove the tomcatconfig entry from the appropriate Tomcat config file. It takes the following parameters:

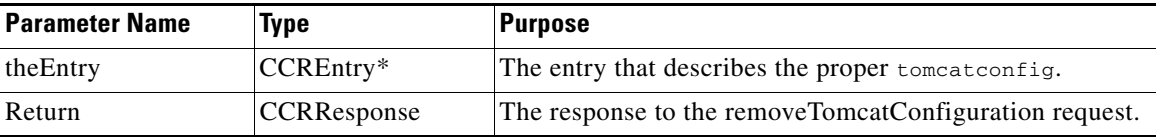

#### **boolean CCRInterface::entryExists(CCREntry\* theEntry)**

Determines whether or not an entry already exists in the repository. It takes the following parameters:

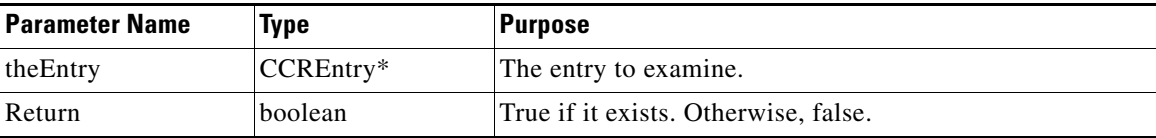

#### **int CCRInterface::getEntryReferenceCount(CCREntry\* theEntry)**

Determines the number of reference counts of a particular entry. It takes the following parameters:

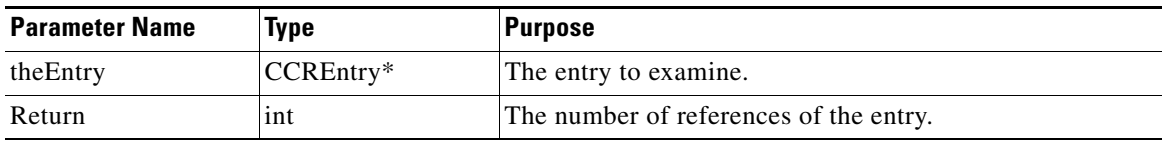

#### **CCRResponse\* CCRInterface::addNotification(std::string mdc, std::string location, std::string protocol)**

Adds a notifcation entry to an MDC in the CCR. It takes the following parameters:

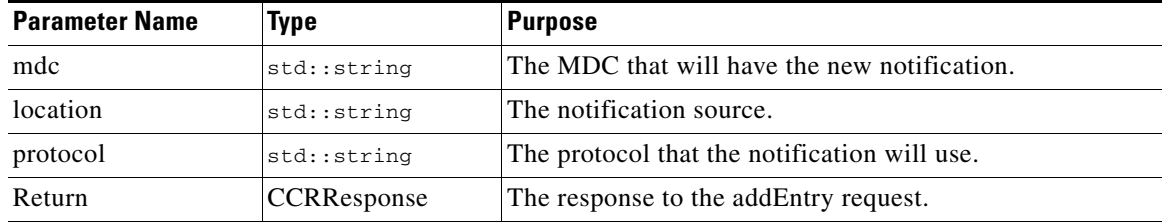

#### **CCRResponse\* CCRInterface::addMDC(CCREntry\* theEntry)**

Adds a new MDC to the CCR. It takes the following parameters:

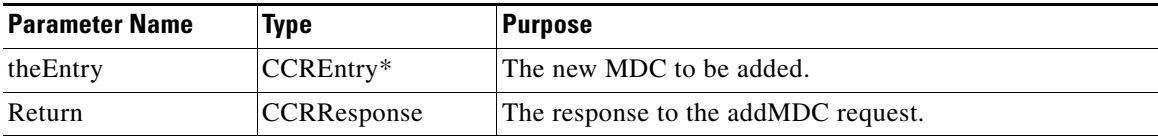

**CCRResponse\* CCRInterface::setLoggingLocation(std::string mdc, std::string location)** Sets the location and file name for logging messages within an MDC. It takes the following parameters:

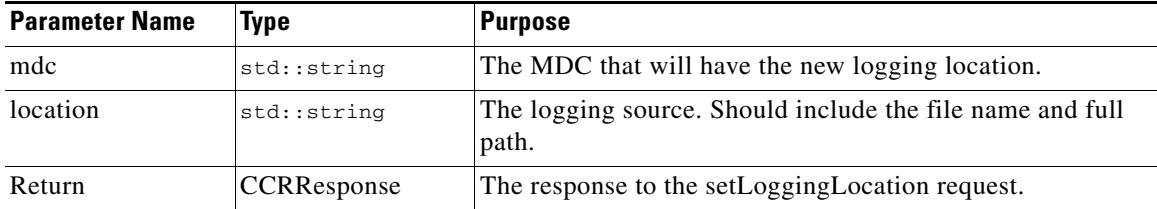

#### **CCRResponse\* CCRInterface::addLoggingCategory(std::string mdc, std::string name, std::string priority)**

Adds a new category for logging within an MDC. It takes the following parameters:

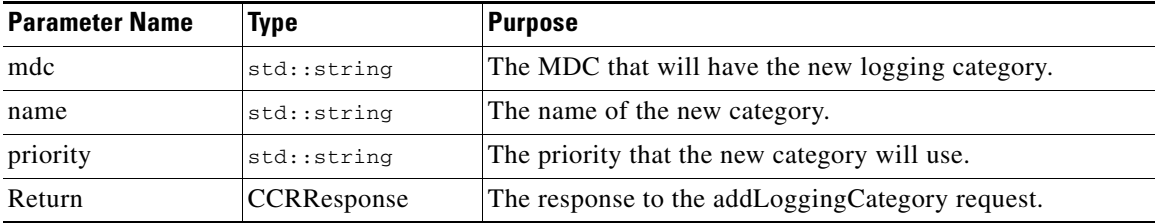

#### **CCRResponse\* CCRInterface::updateLoggingCategory(std::string mdc, std::string name, std::string priority)**

Updates a category's priority within an MDC. It takes the following parameters:

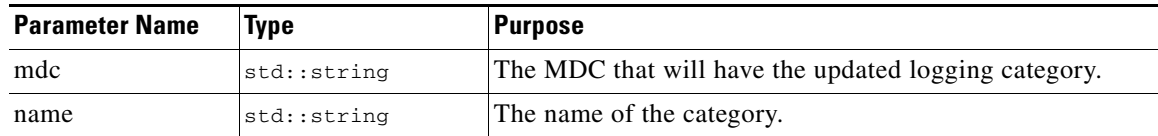

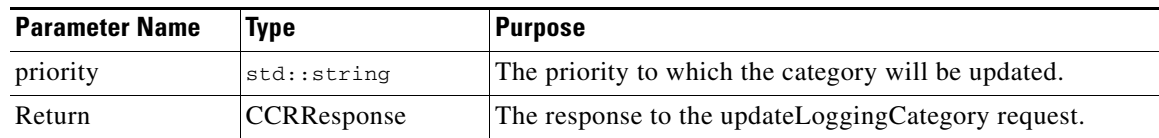

#### **std::string CCRInterface::getClassPath(std::string MDCName)**

Returns a ";" separated classpath for an MDC. It takes the following parameters:

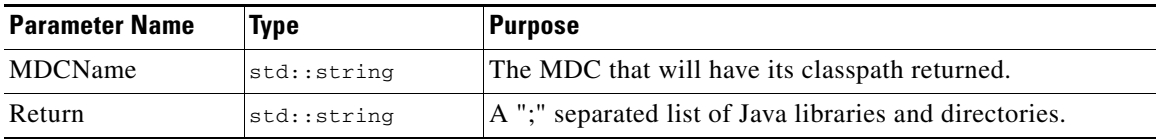

### **std::string CCRInterface::getLibraryPath(std::string MDCName)**

Returns a ";" separated path for an MDC's libraries. It takes the following parameters:

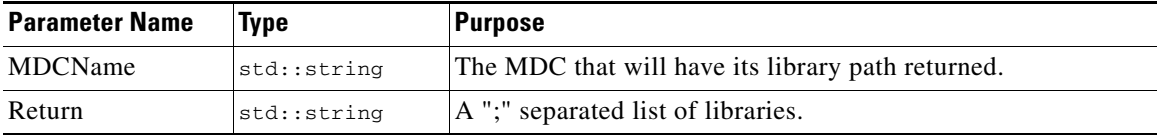

#### **std::string CCRInterface::getExtensionLibraryNames()**

Returns a ";" separated list of all of the extension libraries, used primarily for loading purposes. It takes the following parameter:

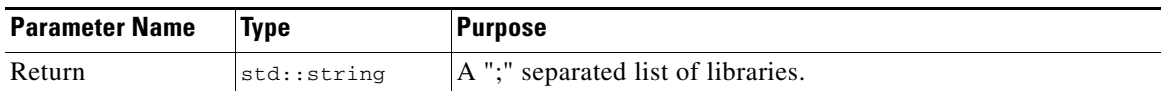

#### **std::string CCRInterface::getMDCNames()**

Returns a ";" separated list of the MDC names within the CCR. It takes the following parameter:

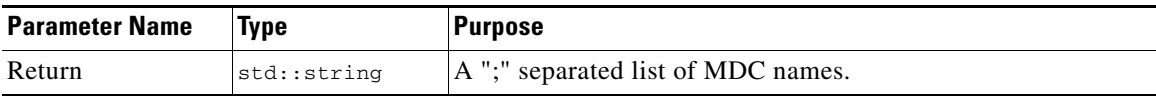

#### **std::string CCRInterface::getMDCLoggingCategories(std::string mdc)**

Returns a ";" separated list of all logging categories of an MDC. It takes the following parameters:

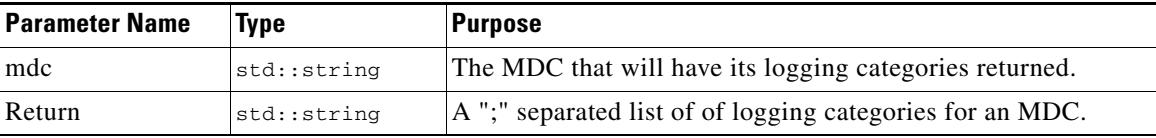

#### **std::string CCRInterface::getLoggingLocation(std::string mdc)**

Returns the logging location for an MDC. It takes the following parameters:

Г

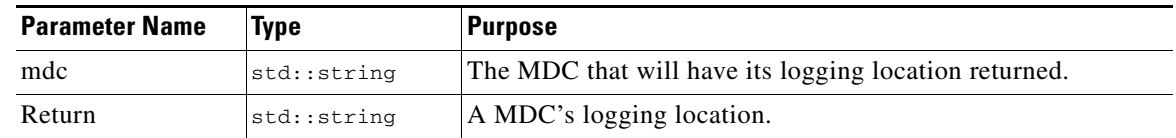

**void CCRInterface::writeTree()** Writes and saves the CCR.

## <span id="page-13-0"></span>**CCREntry Functions**

The functions and fields of CCREntry are:

**private std::string rootElement** Describes the root element that contains the entry.

**private std::string subElement** Describes the sub element that contains the entry.

**private std::string resourceType** Describes the type of the resource.

**private std::string resourceData** Describes the data that the resource might contain.

**private std::string resourceName**

Describes the name of the resource.

**private std::string resourceLocation**

Describes the location of the resource.

**private CustomTagTable customTags**

A hashtable that describes any custom keys and values of the resource.

#### **private PasswordTable customPwds**

A hashtable that describes the passwords for any encrypted custom keys.

**6.** private std::string m\_dataEncryptPwd

The password for an encrypted data value.

**7.** private std::string m\_locationEncryptPwd

The password for an encrypted location value.

**8.** private std::string m\_nameEncryptPwd

The password for an encrypted name value.

**9.** CCREntry::CCREntry()

Default constructor that sets all of the values of the entry to "".

**10.** CCREntry::CCREntry(std::string stringForm)

Constructor that creates a CCREntry from one that was created to a std::string using the toString method.

**11.** CCREntry::CCREntry(std::string rootelement, std::string subelement, std::string resourcetype, std::string resourcedata)

Constructor that sets all of the values of the entry to to the argument's values.

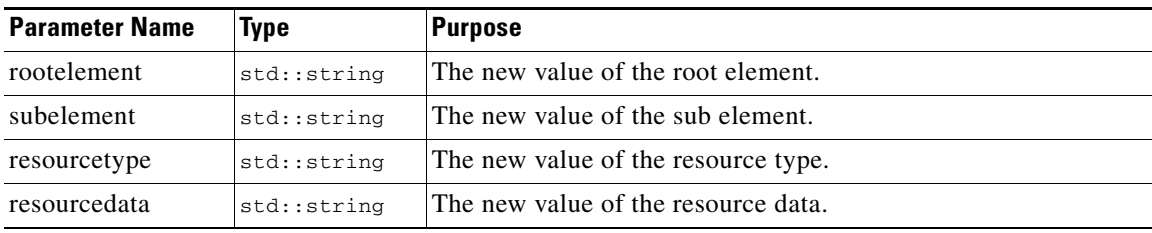

**12.** std::string CCREntry::getRootElement()

Getter function for the root element value.

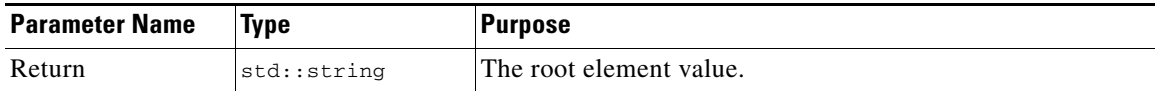

**13.** std::string CCREntry::getSubElement()

Getter function for the sub element value.

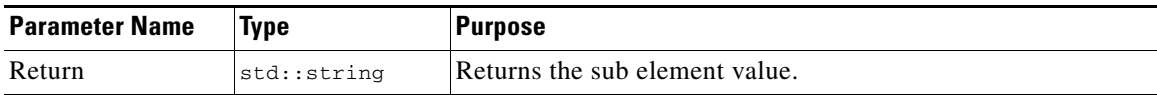

**14.** std::string CCREntry::getResourceType()

Getter function for the resource type value.

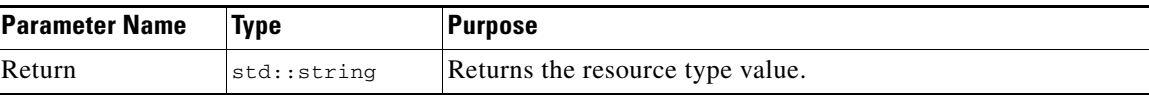

**15.** std::string CCREntry::getResourceData()

Getter function for the resource data value.

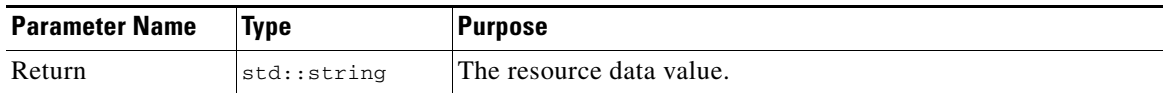

 $\Gamma$ 

**16.** std::string CCREntry::getResourceLocation()

Getter function for the resource location value.

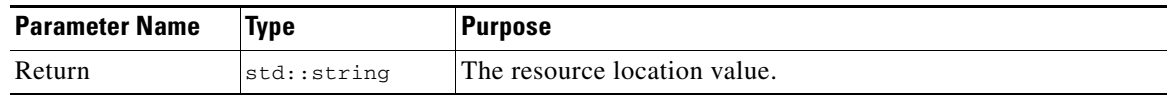

**17.** std::string CCREntry::getResourceName()

Getter function for the resource name value.

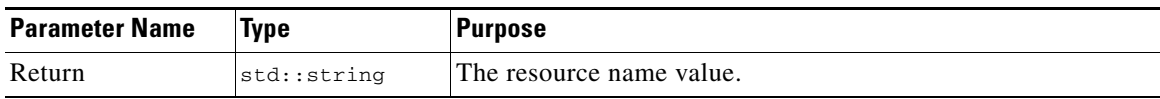

**18.** CustomTagTable CCREntry::getTagTable()

Getter function for the resource custom tags and values (in a hashtable).

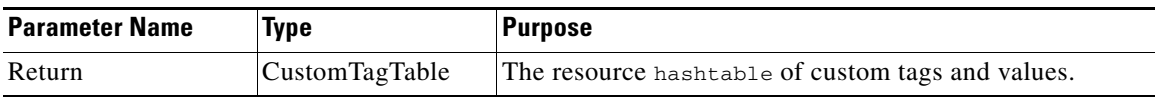

**19.** bool CCREntry::isDataEncrypted()

Determines whether the data value has been encrypted.

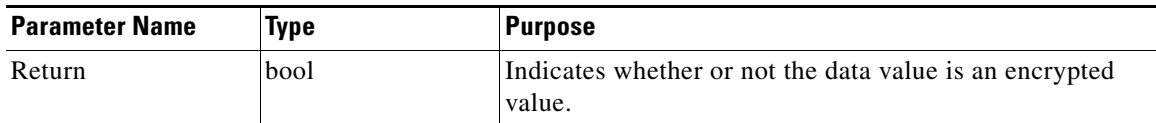

**20.** bool CCREntry::isLocationEncrypted()

Determines whether the location value has been encrypted.

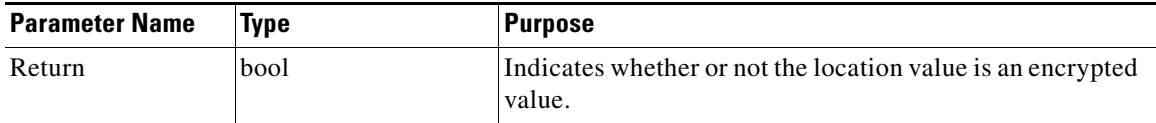

**21.** bool CCREntry::isNameEncrypted()

Determines whether the name value has been encrypted.

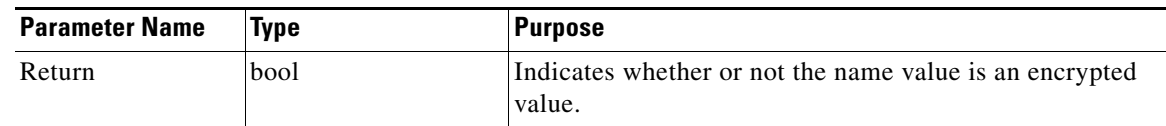

**22.** bool CCREntry:: isCustomKeyValueEncrypted (std::string key) Determines whether the value reference by the key has been encrypted.

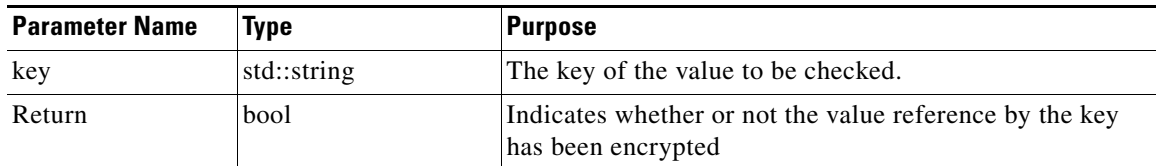

**23.** CCREntry::setRootElement(std::string value)

Setter function for the root element value.

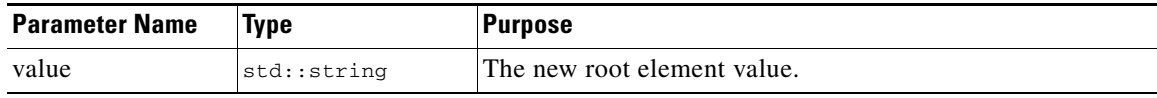

**24.** CCREntry::setSubElement (std::string value)

Setter function for the sub element value.

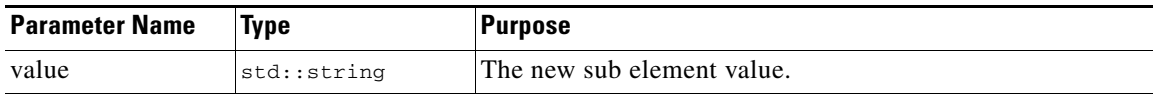

**25.** CCREntry::setResourceType (std::string value)

Setter function for the resource type value.

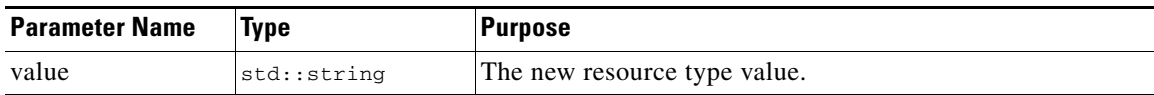

**26.** CCREntry::setResourceData(std::string value)

Setter function for the resource data value.

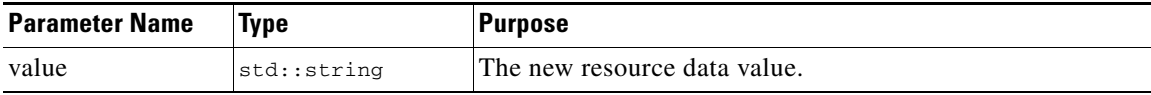

**27.** CCREntry::setResourceLocation(std::string value)

Setter function for the resource location value.

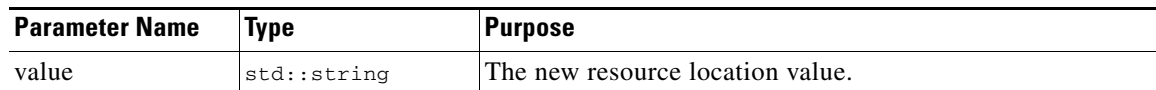

**28.** CCREntry::setResourceName(std::string value)

Setter function for the resource name value.

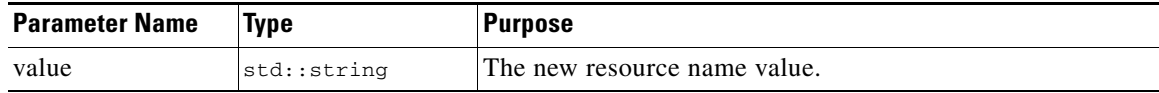

**29.** CCREntry::setDataEncrypt(std::string value)

Setter function for the resource data value encryption password.

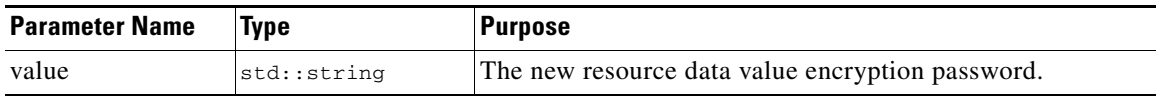

**30.** CCREntry::setLocationEncrypt(std::string value)

Setter function for the resource location value encryption password.

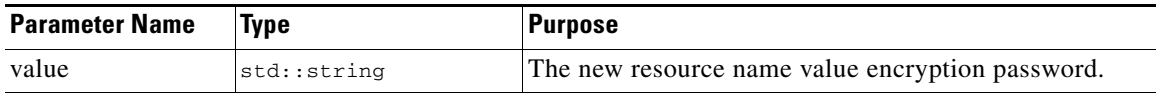

**31.** CCREntry::setNameEncrypt(std::string value)

Setter function for the resource name value encryption password.

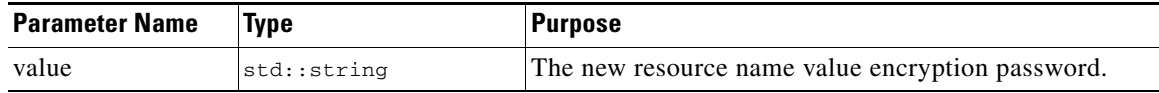

**32.** int CCREntry:: getCustomTagCount()

Returns the number of custom tags in the resource.

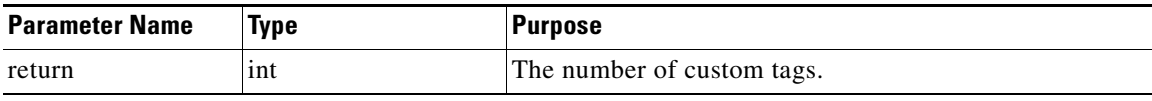

**33.** std::string CCREntry:: getCustomTagKey(int index)

Returns the custom key at the index.

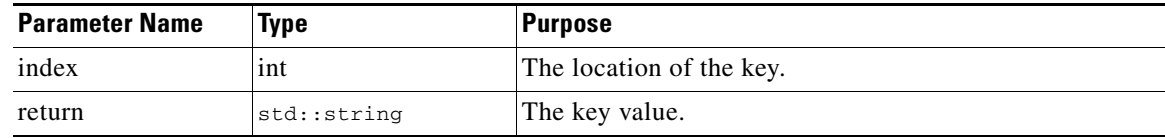

**34.** std::string CCREntry:: getCustomTagEntry(int index) Returns the custom value at the index.

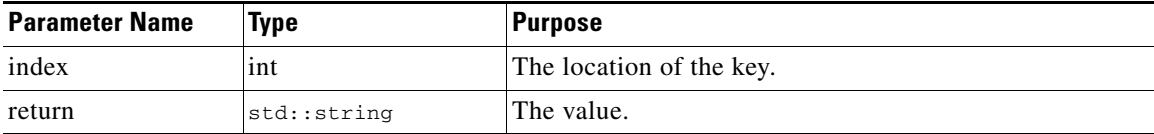

**35.** CCREntry::addCustomTag(std::string key, std::string value, std::string password = "") Setter for the resource data value. If the password value is not "", then that value is encrypted.

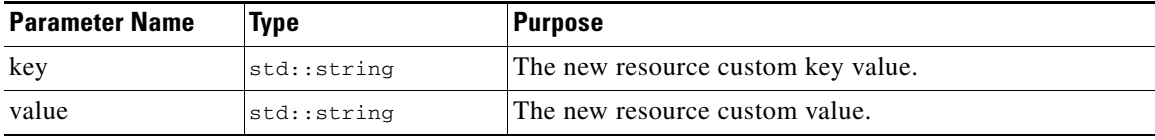

**36.** std::string CCREntry::toString ()

Converts an entry to a string representation. Used for the JNI interface.

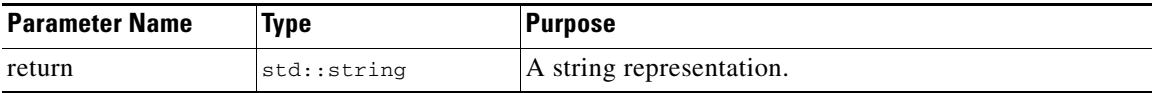

**37.** int CCREntry::encryptName ()

Encrypts the name value.

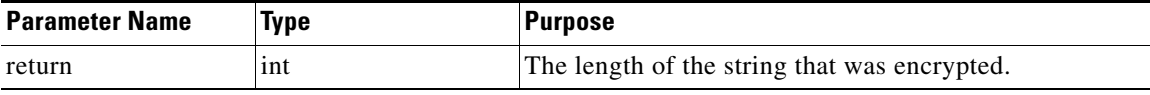

**38.** int CCREntry::encryptData()

Encrypts the data value.

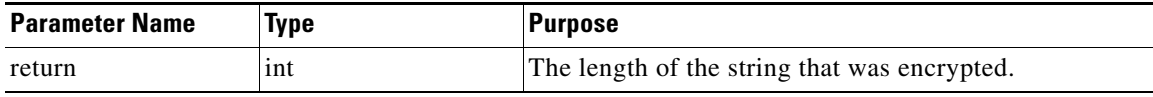

**39.** int CCREntry::encryptLocation()

Encrypts the location value.

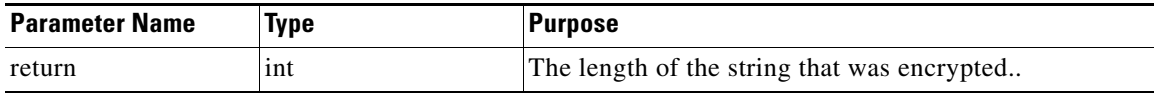

**40.** int CCREntry::encryptCustomKeyValue(std::string key) Encrypts the key's value.

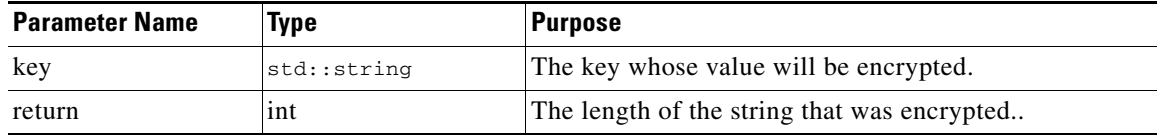

**41.** std::string encrypt(std::string toEncrypt, std::string password)

Converts a string to an encrypted value based on the password.

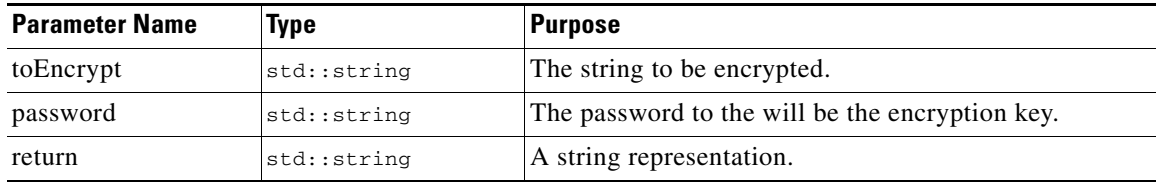

**42.** std::string CCREntry::decryptData(std::string toDecrypt, int size)

Decrypts a string based on the data password key.

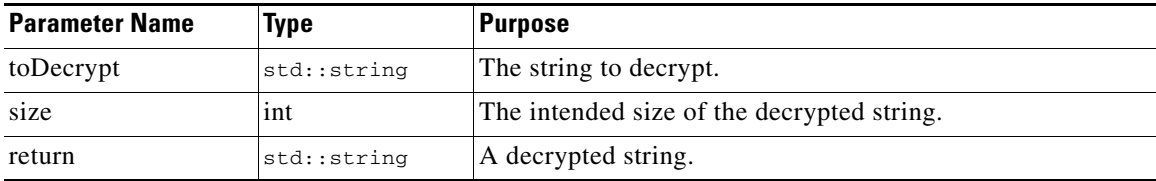

**43.** std::string CCREntry::decryptName(std::string toDecrypt, int size)

Decrypts a string based on the name password key.

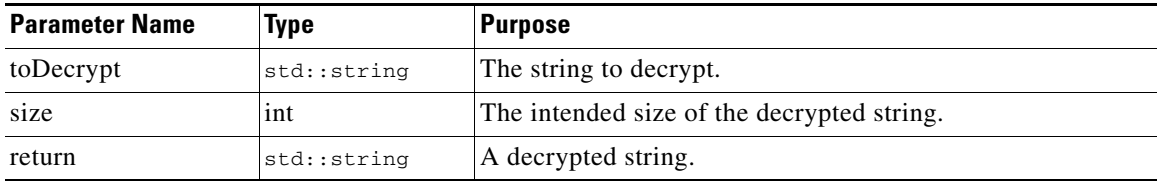

**44.** std::string CCREntry::decryptLocation(std::string toDecrypt, int size) Decrypts a string based on the location password key.

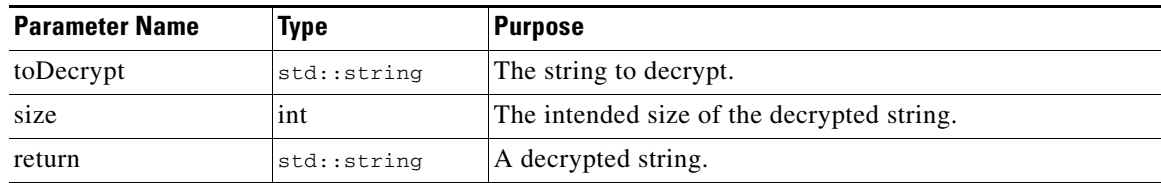

**45.** std::string CCREntry::decryptKeyValue(std::string toDecrypt, std::string key, int size)

Decrypts a string based on the key's password key.

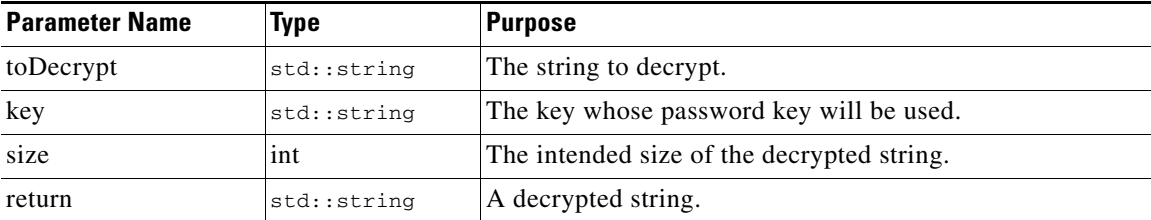

# <span id="page-20-0"></span>**CCRResponse Functions**

The functions and fields of CCRResponse are:

**private std::string description** Provide the response's description.

**private id responseID**

Describes the ID of the reponse. Possible values: SUCCESS, FAILURE, or EXISTS.

**std:vector<CCREntry\*> returnedValues;** Describes the entry or entries that returned with the response.

**static final int SUCCESS = 0;** The ID of a successful response.

```
static final int FAILURE = 1;
The ID of an unsuccessful response.
```
#### **static final int EXISTS = 2;**

The ID of a response where the entry exists.

#### **CCRResponse::CCRResponse()**

Default constructor. The response ID and description are not set; use the setter functions.

**CCRResponse::CCRResponse(int type, std::string description)** Constructor that sets the ID and description.

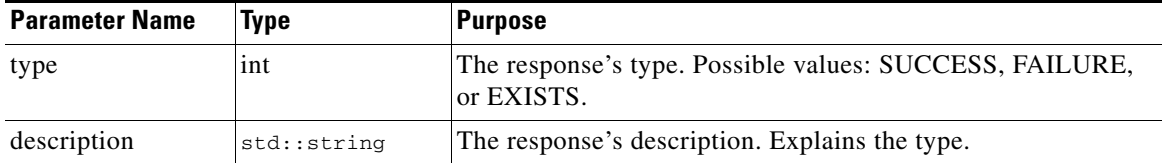

Г

#### **CCRResponse::CCRResponse(std::string stringForm)**

Constructor that creates a response object from one that was converted into a string.

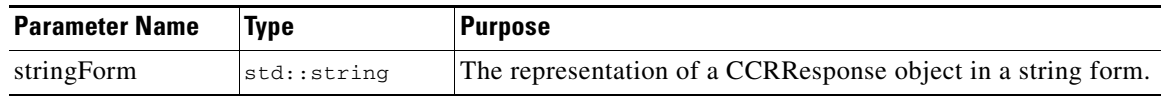

### **std::string CCRResponse::getDescription()**

The getter function for the description value.

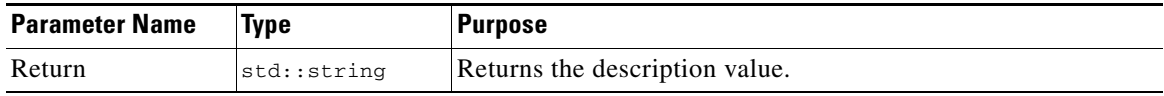

**46.** int CCRResponse::getResponseID()

The getter function for the response's type value.

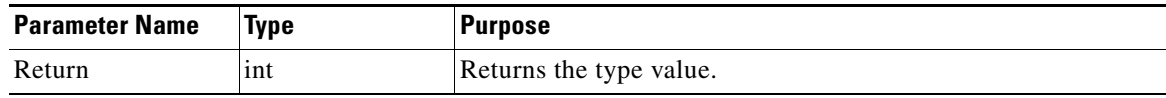

**47.** std::vector<CCREntry\*> CCRResponse::getReturnedValues()

The getter function for the response's returned entries.

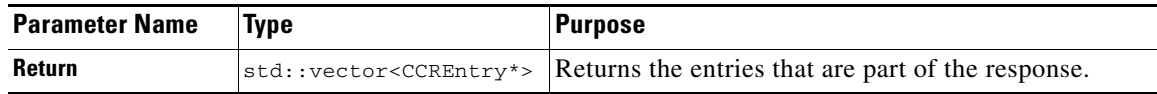

**48.** CCRResponse::setDescription(std::string description)

The setter function for the description value.

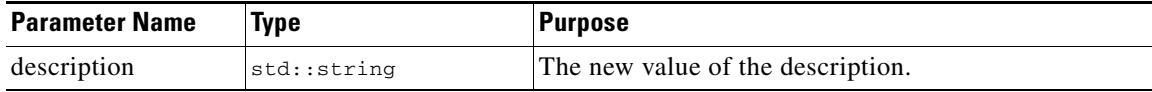

**49.** CCRResponse::setResponseID(int type)

The setter function for the type value.

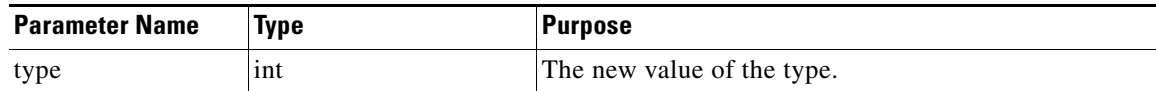

**50.** CCRResponse::setReturnedValues(std::vector<CCREntry\*> values)

The setter function for the type value.

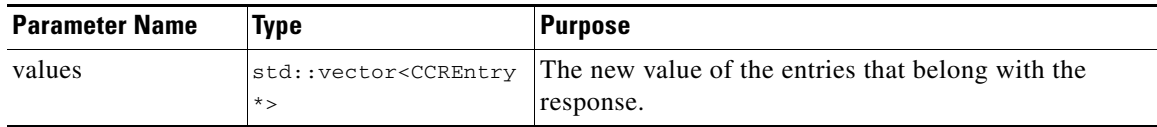

**51.** CCRResponse::addReturnedValue(CCREntry\* value)

The setter function for the type value.

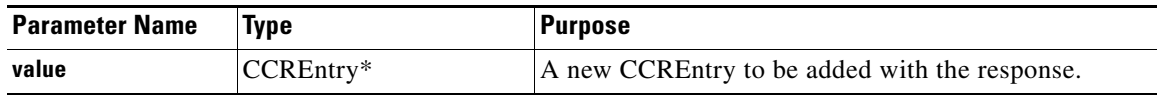

**52.** boolean CCRResponse::success()

A convenience function that will tell the caller whether the response is a success response or not.

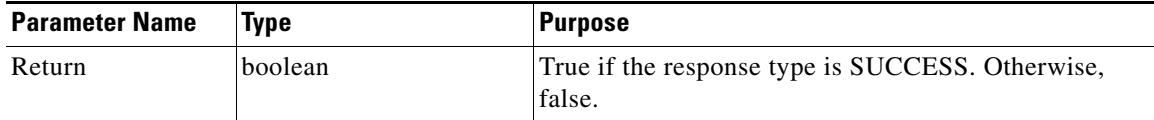

#### **53.** boolean CCRResponse::failure()

A convenience function that will tell the caller whether the response is a failure response or not.

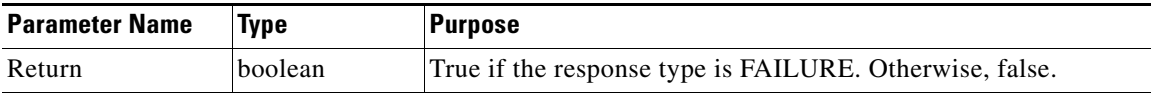

#### **54.** boolean CCRResponse::exists()

A convience function that will tell the caller whether the response is a exists response or not.

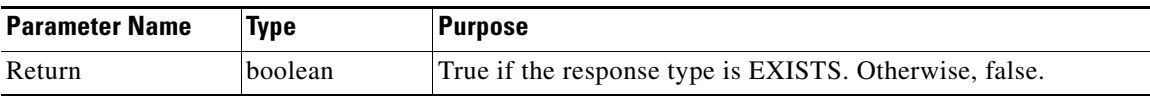

**55.** std::string CCRResponse::toString()

Converts a CCRResponse object to a string form. Can be reconstituted using the constructor that takes a string as an argument.

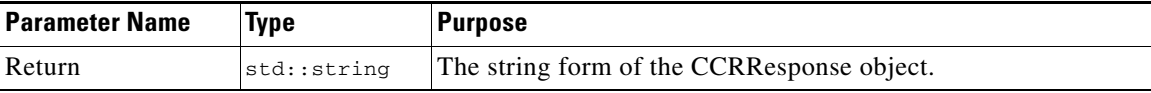

 $\Gamma$ 

# <span id="page-23-0"></span>**Using the CCR API: Example**

The following procedure shows how you can use the CCR API to modify and access the CCR.

**Step 1** Initialize the CCR.

To access and modify the CCR, you must create a CCRInterface object. When this object is constructed, either an existing CCR will be loaded, or a new one will be created.

CCRInterface\* theCCRInterface = new CCRInterface();

**Step 2** Create an MDC.

In order to create a new MDC, first a CCREntry object should be created where the root element is the name of the MDC, and the location value is where the MDC is located. Then the addMDC method is called on the CCRInterface object.

```
CCREntry* newMDCEntry = new CCREntry();
newMDCEntry->setRootElement("NewMDCName");
newMDCEntry->setResourceLocation("d:\mdclocation");
theCCRInterface->addMDC(newMDCEntry);
```
**Step 3** Create entries for extension libraries.

When the MDC is created, extension libraries pertaining to the MDC must be added. They are located in the MDC element and under the ExtensionLibraries element. The name of each entry will be the name of the library, and the location of the entry is where the library is located. Also, the entry type will be set to Library.

```
CCREntry* newExtensionLibrary = new CCREntry();
newExtensionLibrary->setRootElement("NewMDCName");
newExtensionLibrary->setSubElement("ExtensionLibraries");
newExtensionLibrary->setResourceName("mylibrary.dll");
newExtensionLibrary->setResourceType("Library");
theCCRInterface->addEntry(newExtensionLibrary);
```
**Step 4** Add a new logging location for the MDC.

You must specify the MDC that will be changed as well as the complete path of the file in which you want to track the logs.

theCCRInterface->setLoggingLocation("TheMDC", "d:\mymdc\logs\mymdc.log");

**Step 5** Add a new logging entry for the MDC.

You must add the MDC name, the category name, and the priority level. Priority levels can be DEBUG, INFO, WARN, ERROR, or FATAL.

theCCRInterface->addLoggingCategory("TheMDC", "NewLoggingCategory", "DEBUG");

 $\mathbf{I}$ 

### *CISCO CONFIDENTIAL*

# <span id="page-24-0"></span>**Using the CCRAccess Client**

CCRAccess is a command-line client that allows easy initialization and manipulation of the CCR. This is an executable and should be the primary way to enter information into CCR. To use CCRAccess, enter the following on the command line:

CCRAccess [-options] [-commands]

Where:

[-options] is one or more of the options or wildcards shown in [Table 13-1.](#page-24-1)

[-commands] is one of the commands shown in [Table 13-2](#page-24-2).

Note that this client is also available as a DLL (see ["Using the CCRAccess DLL" section on page 13-50\)](#page-27-0).

| <b>Option/Wildcard</b>                                                                                                    | <b>Description</b>                                                                                                    |
|----------------------------------------------------------------------------------------------------|----------------------------------------------------------------------------------------------------|
| ? -help                                                                                                    | Print this help message.                                                                                                    |
| $-new$                                                                                                    | Create a new Registration Daemon (CCR).                                                                                                    |
| -location <file></file>                                                                                                    | Specify an existing CCR saved in a file.                                                                                                    |
| -script <file></file>                                                                                                    | Load commands for the CCR from a script file.                                                                                                    |
| /e: <encryptionkey< td=""><td>Encrypts data, name, location, or custom tag value of resource. If the key is in<br/>a file, encryption key should be file: <filename>. Otherwise, enter the string.<br/>This should be directly before the data, location, or name that you want to<br/>encrypt or before the tag of the custom value that you want to encrypt.</filename></td></encryptionkey<> | Encrypts data, name, location, or custom tag value of resource. If the key is in<br>a file, encryption key should be file: <filename>. Otherwise, enter the string.<br/>This should be directly before the data, location, or name that you want to<br/>encrypt or before the tag of the custom value that you want to encrypt.</filename> |
| /d: <encryptionkey< td=""><td>Decrypts data, name, location, or custom tag value of resource. If the key is in<br/>a file, encryption key should be file: <filename>. Otherwise, enter the string.<br/>This should be directly before the data, location, or name that you want to<br/>decrypt or before the tag of the custom value that you want to decrypt.</filename></td></encryptionkey<> | Decrypts data, name, location, or custom tag value of resource. If the key is in<br>a file, encryption key should be file: <filename>. Otherwise, enter the string.<br/>This should be directly before the data, location, or name that you want to<br/>decrypt or before the tag of the custom value that you want to decrypt.</filename> |

<span id="page-24-1"></span>*Table 13-1 CCRAccess Options and Wildcards*

#### <span id="page-24-2"></span>*Table 13-2 CCRAccess Commands*

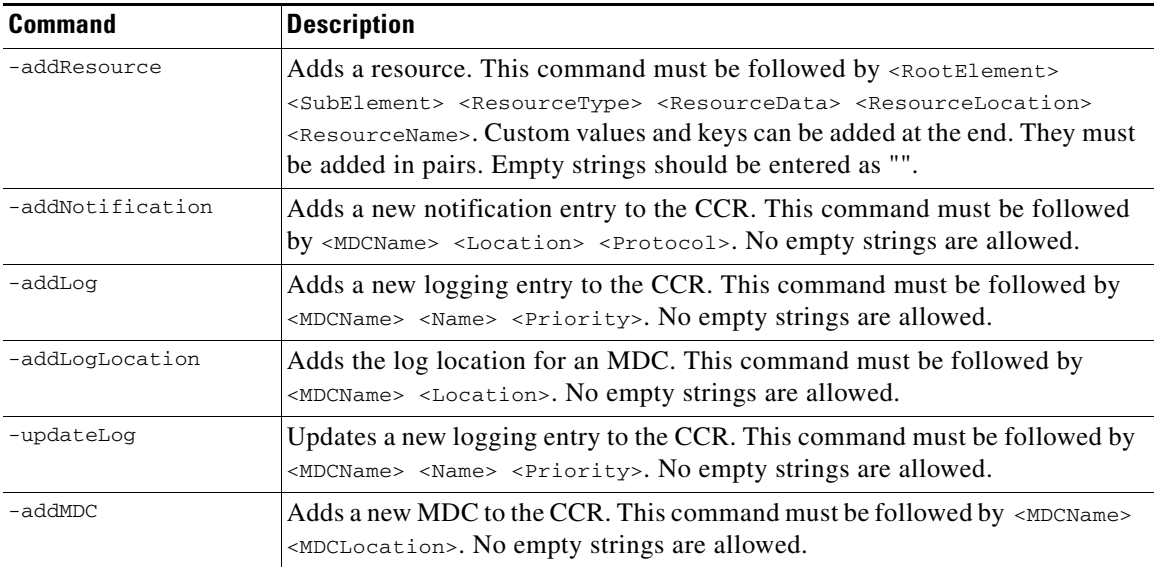

 $\Gamma$ 

### *Table 13-2 CCRAccess Commands (continued)*

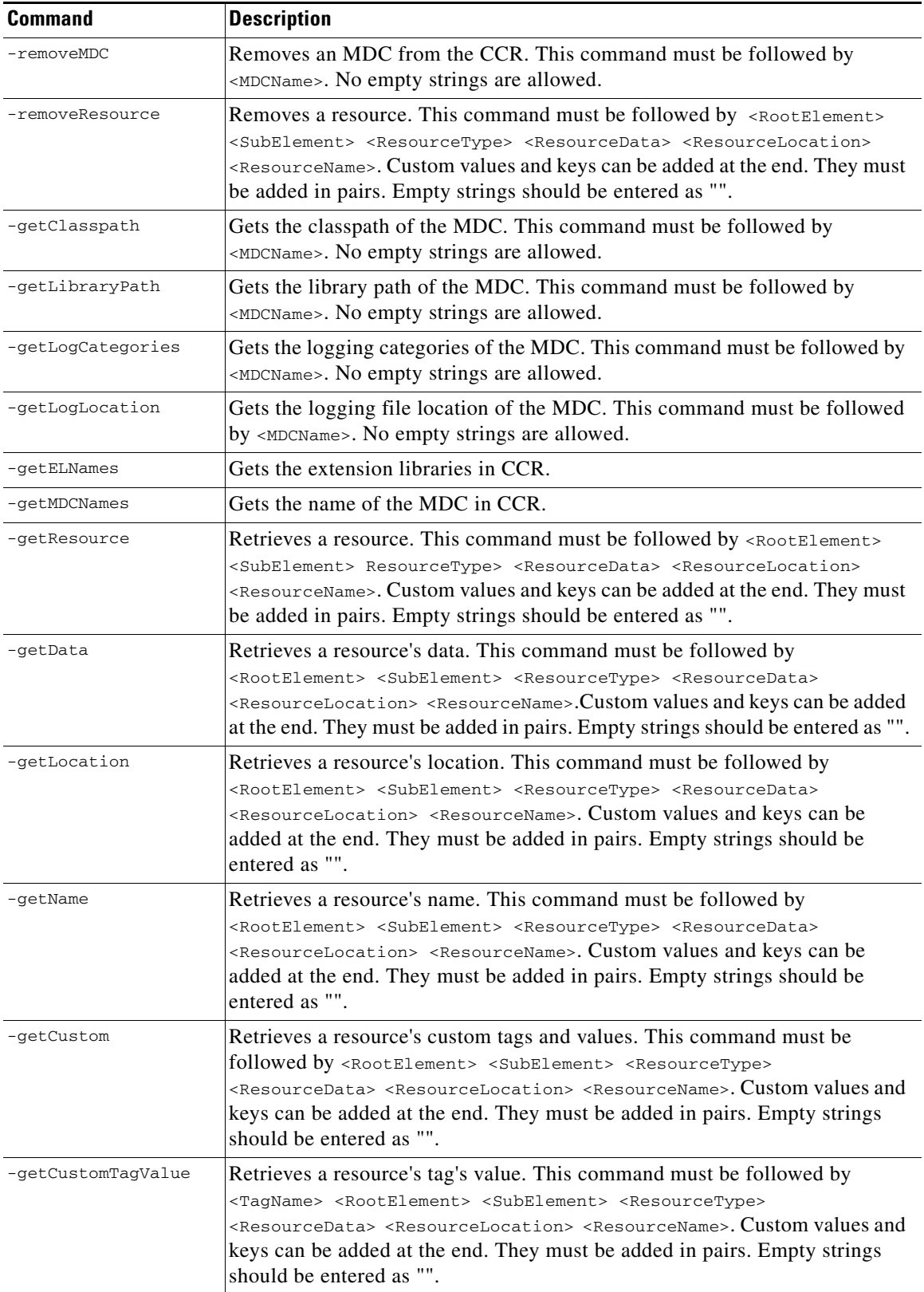

#### *Table 13-2 CCRAccess Commands (continued)*

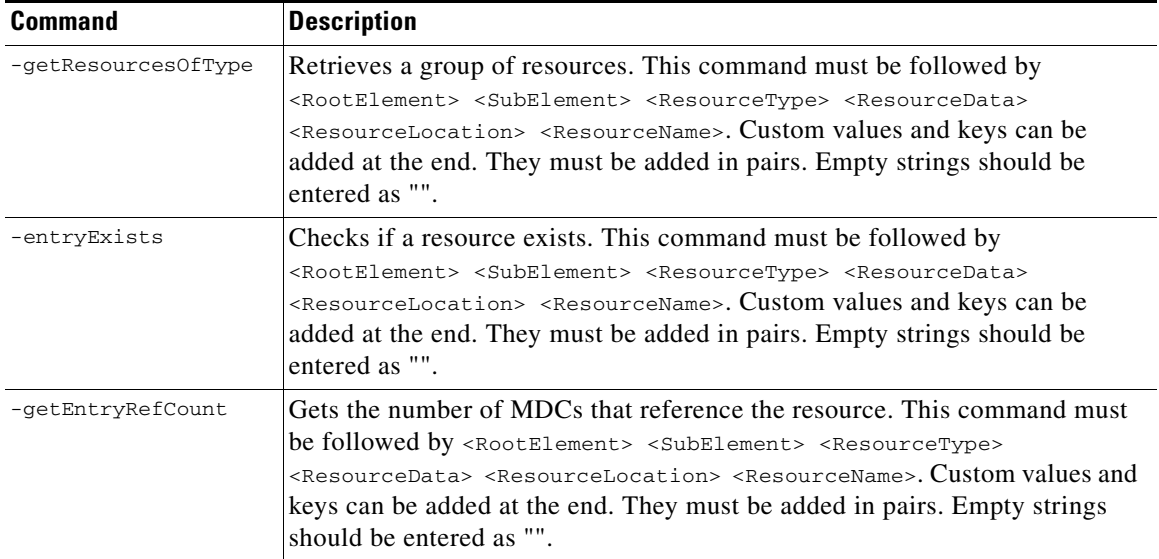

# <span id="page-26-0"></span>**Scripting CCRAccess**

CCRAccess can load and run scripts, allowing you to perform "bulk" manipulation of the CCR. Scripts are simple, separated lines, with each line a CCRAccess command or option.

For example:

```
-addMDC NewMDCName d:\mymdclocation;
```
-addResource NewMDCName ExtensionLibraries Library EMPTYSTRING d:\mymdclocation\libs mylibrary.dll;

-addLogLocation TheMDC d:\mymdc\logs\mymdc.log;

-addLog TheMDC NewLoggingCategory DEBUG

This information can be stored in a file called mdcsetup.script. The following procedure is an example illustrating how you can use the CCRAccess command line interface and its scripting capabilities.

**Step 1** Use CCRAccess commands. For example:

CCRAccess -addMDC NewMDCName d:\mymdclocation; CCRAccess -addResource NewMDCName ExtensionLibraries Library EMPTYSTRING d:\mymdclocation\libs mylibrary.dll; CCRAccess -addLogLocation TheMDC d:\mymdc\logs\mymdc.log; CCRAccess -addLog TheMDC NewLoggingCategory DEBUG

**Step 2** Load a script. For example:

CCRAccess –script mdcsetup.script

 $\mathbf{r}$ 

# <span id="page-27-0"></span>**Using the CCRAccess DLL**

CCR includes ccraccess.dll, a dynamic link library that provides all of the same functionality as the ccraccess.exe client described in the ["Using the CCRAccess Client" section on page 13-47.](#page-24-0) The DLL version is significantly quicker to call (by approximately four seconds per call) than the EXE version. CCRAccess is often called during product installations, so developers who need to trim install times will find it useful to replace existing ccraccess.exe calls with ccraccess.dll calls.

The CCRAccess DLL interface is defined with the following prototype:

int EXPORTED ccraccess(char\* *commandLineInputString*, char\* *resultFileName*);

Where:

- **•** *commandLineInputString* is one or more of the command-line arguments available for ccraccess.exe, which are listed in [Table 13-2 on page 13-47.](#page-24-2) Multiple commands can be distinguished using the '|' variable separator
- *resultFileName* is the name of the file where the result of execution is to be dumped.

Calls to ccraccess.dll always return a zero on success and non-zero on failure.

Follow the steps below to call ccraccess.dll from a Windows-platform install (rul) file. [Example 13-1](#page-27-1) shows sample code that follows all of these steps.

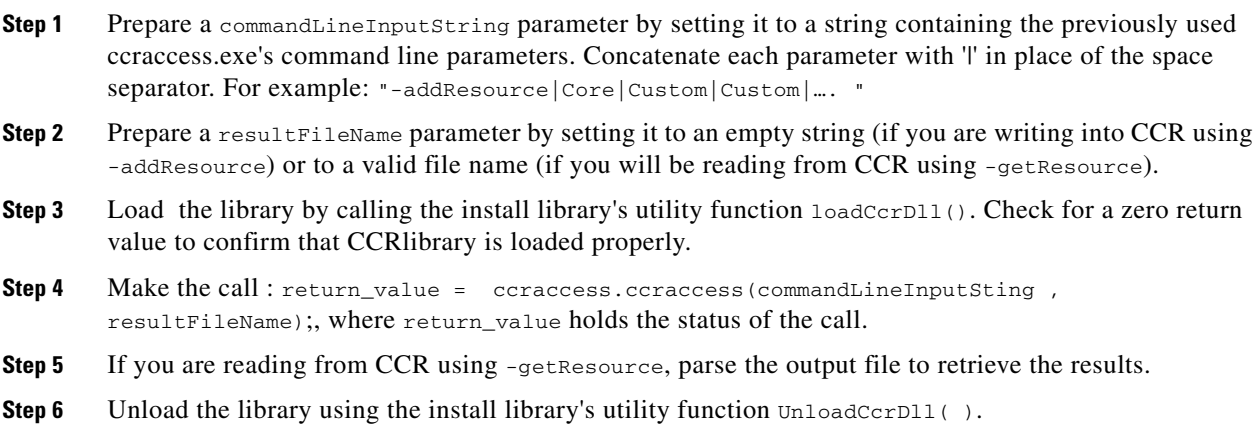

#### <span id="page-27-1"></span>*Example 13-1 Using ccraccess.dll*

```
function MODULENAME_postinstall()
{
#define CMD_CCR_CUSTOM_PREFIX_DLL "-addResource|Core|Custom|Custom"
#define CMD_CCR_REG_HTTP_PORT_DLL 
CMD_CCR_CUSTOM_PREFIX_DLL+"|"+G_Port+"|"+"EMPTYSTRING|HttpPort"
STRING resultFileName;
//loading CCRDLL and reporting in case of error
if (loadCcrDll() != 0) then
                 szTit="CCRaccess Dll's Not Found";
                 SetDialogTitle (DLG_MSG_INFORMATION,szTit);
```

```
 MessageBox("ccraccess Dll's are not found. Installation will 
abort",SEVERE);
                 SureDeleteFile(WINDISK+"\\CMFLOCK.TXT");
                 abort;
  endif;
// Calling CCRDLL API to set
nCcrVal=ccraccess.ccraccess(CMD_CCR_REG_HTTP_PORT_DLL, resultFileName);
// More lines using the ccraccess.dll.
UnloadCcrDll( );
}
```
# <span id="page-28-0"></span>**Using the CCR Java Interface**

The Java interface for CCR is virtually identical to the functions and fields described in the ["Using the](#page-8-0)  [CCR C++ API" section on page 13-31](#page-8-0). However, it does rely heavily on the tostring () functionality of CCRResponse and CCREntry. Java users should use com.cisco.core.ccr.CCRInterface when manipulating CCR.

#### **com.cisco.core.ccr.CCREntry**

This class is identical to the CCREntry C++ class, with obvious language differences. The changes are as follows:

- **•** std::string changes to java.lang.String
- **•** CustomTagTable and PasswordTable change to java.util.Hashtable
- **•** std:vector changes to java.util.Vector

Encryption is slightly different as the algorithms for this are on the C++ side. CCRInterface provides methods to handle this.

#### **com.cisco.core.ccr.CCRInterface**

This class is identical to the CCRInterface C++ class with obvious language differences.

The changes are as follows:

- **•** std::string changes to java.lang.String
- **•** CustomTagTable and PasswordTable change to java.util.Hashtable
- **•** std:vector changes to java.util.Vector

Access to the CCR via Java should be done through this class.

There are some additional methods to handle decryption of a CCREntry:

**•** public CCREntry decryptData(CCREntry entry, int size)

This method will decrypt the data value based on the entry's data password. You will need to know the size of the original data value.

**•** public CCREntry decryptName(CCREntry entry, int size)

This method will decrypt the name value based on the entry's name password. You will need to know the size of the original name value.

Т

**•** public CCREntry decryptLocation(CCREntry entry, int size)

This method will decrypt the location value based on the entry's location password. You will need to know the size of the original location value.

**•** public CCREntry decryptKeyValue(CCREntry entry, String key, int size)

This method will decrypt the key's value based on the entry's key password. You will need to know the size of the original key value.

#### **com.cisco.core.ccr.CCRResponse**

This class is identical to the CCRResponse C++ class, with obvious language differences. The changes are as follows:

- **•** std::string changes to java.lang.String
- **•** CustomTagTable and PasswordTable change to java.util.Hashtable
- **•** std:vector changes to java.util.Vector

#### **JNICCRInterface**

com.cisco.core.ccr.CCRInterface uses this class to bridge the Java/C++ gap via JNI. It is possible to use this class for the interface, but it is recommended that you use the CCRInterface class in com.cisco.core.ccr.

# <span id="page-29-0"></span>**Encrypting and Decrypting CCREntry Values**

You can encrypt and decrypt CCREntry name, data, location, and custom entry values. You must provide a key in the form of a file name or string value in order to encrypt or decrypt a value. The following topics show how to perform encryption and decryption using all of the available access methods:

- **•** [Encrypting Entry Names](#page-29-1)
- **•** [Decrypting Entry Names](#page-30-0)
- **•** [Encrypting Entry Data](#page-31-0)
- **•** [Decrypting Entry Data](#page-32-0)
- **•** [Encrypting Entry Locations](#page-32-1)
- **•** [Decrypting Entry Locations](#page-33-0)
- **•** [Encrypting Custom Entries](#page-34-0)
- **•** [Decrypting Custom Entries](#page-35-0)

### <span id="page-29-1"></span>**Encrypting Entry Names**

You can encrypt entry names via the C++, Java, or CCRAccess interfaces.

To encrypt an entry name using the C++ interface:

- **Step 1** Create a valid CCREntry.
- **Step 2** Call setNameEncrypt with the key (password) with which you want to encrypt the name value.
- **Step 3** Call addEntry via CCRInterface.

The entry will be added to the CCR with its name value encrypted.

To encrypt an entry name using the Java interface:

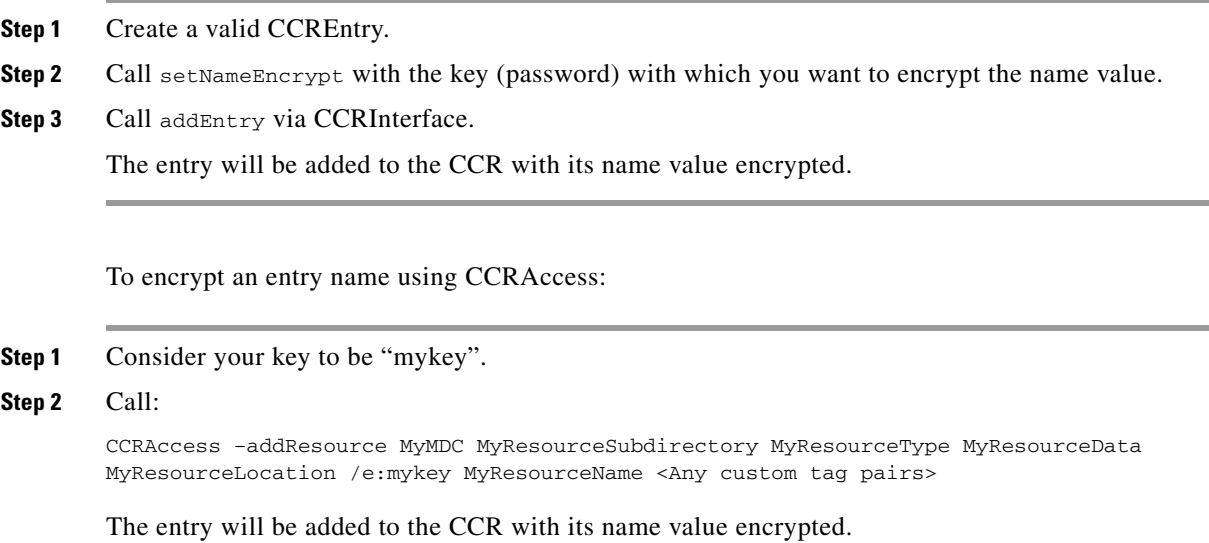

# <span id="page-30-0"></span>**Decrypting Entry Names**

You can decrypt entry names via the C++, Java, or CCRAccess interfaces.

To decrypt an entry name using the C++ interface:

- **Step 1** Create a valid CCREntry.
- **Step 2** Call setNameEncrypt with the key (password) with which you want to encrypt the name value. The name value should be "".
- **Step 3** Call retrieveEntry via CCRInterface.

The entry retrieved will have the decrypted name value if the password was correct.

To decrypt an entry name using the Java interface:

**Step 1** Create a valid CCREntry.

- **Step 2** Call setNameEncrypt with the key (password) with which you want to encrypt the name value. The name value should be "".
- **Step 3** Call retrieveEntry via CCRInterface.

The entry retrieved will have the decrypted name value if the password was correct.

 $\mathbf{r}$ 

To decrypt an entry name using CCRAccess:

**Step 1** Consider your key to be "mykey".

**Step 2** Call:

CCRAccess –getResource MyMDC MyResourceSubdirectory MyResourceType MyResourceData MyResourceLocation /d:mykey "" <Any custom tag pairs>

The entry retrieved will have the decrypted name value if the password was correct.

## <span id="page-31-0"></span>**Encrypting Entry Data**

You can encrypt entry data via the C++, Java, or CCRAccess interfaces. To encrypt an entry's data using the C++ interface:

**Step 1** Create a valid CCREntry.

- **Step 2** Call setDataEncrypt with the key (password) with which you want to encrypt the data value.
- **Step 3** Call addEntry via the CCRInterface.

The entry will be added to the CCR with its data value encrypted.

To encrypt an entry's data using the Java interface:

- **Step 1** Create a valid CCREntry.
- **Step 2** Call setDataEncrypt with the key (password) with which you want to encrypt the data value.
- **Step 3** Call addEntry via CCRInterface.

The entry will be added to the CCR with its data value encrypted.

To encrypt an entry's data using CCRAccess:

- **Step 1** Consider your key to be "mykey".
- **Step 2** Call:

CCRAccess –addResource MyMDC MyResourceSubdirectory MyResourceType /e:mykey MyResourceData MyResourceLocation MyResourceName <Any custom tag pairs>

The entry will be added to the CCR with its data value encrypted.

# <span id="page-32-0"></span>**Decrypting Entry Data**

You can decrypt an entry's data via the C++, Java, or CCRAccess interfaces. To decrypt an entry's data using the C++ interface:

**Step 1** Create a valid CCREntry.

- **Step 2** Call setDataEncrypt with the key (password) with which you want to encrypt the data value. The data value should be "".
- **Step 3** Call retrieveEntry via CCRInterface.

The entry retrieved will have the decrypted data value if the password was correct.

To decrypt an entry's data using the Java interface:

- **Step 1** Create a valid CCREntry.
- **Step 2** Call setDataEncrypt with the key (password) with which you want to encrypt the data value. The data value should be "".
- **Step 3** Call retrieveEntry via CCRInterface.

The entry retrieved will have the decrypted data value if the password was correct.

To decrypt an entry's data using CCRAccess:

- **Step 1** Consider your key to be "mykey".
- **Step 2** Call:

CCRAccess –getResource MyMDC MyResourceSubdirectory MyResourceType /d:mykey "" MyResourceLocation MyResourceName <Any custom tag pairs>

The entry retrieved will have the decrypted data value if the password was correct.

# <span id="page-32-1"></span>**Encrypting Entry Locations**

You can encrypt an entry's location data via the C++, Java, or CCRAccess interfaces. To encrypt an entry's location data using the C++ interface:

**Step 1** Create a valid CCREntry. **Step 2** Call setLocationEncrypt with the key (password) with which you want to encrypt the location value. **Step 3** Call addEntry via CCRInterface. The entry will be added to the CCR with its location value encrypted.

Г

To encrypt an entry's location data using the Java interface:

- **Step 1** Create a valid CCREntry.
- **Step 2** Call setLocationEncrypt with the key (password) with which you want to encrypt the location value.
- **Step 3** Call addEntry via CCRInterface.

The entry will be added to the CCR with its location value encrypted.

To encrypt an entry's location data using CCRAccess:

- **Step 1** Consider your key to be "mykey".
- **Step 2** Call:

CCRAccess –addResource MyMDC MyResourceSubdirectory MyResourceType MyResourceData /e:mykey MyResourceLocation MyResourceName <Any custom tag pairs>

The entry will be added to the CCR with its location value encrypted.

## <span id="page-33-0"></span>**Decrypting Entry Locations**

You can decrypt an entry's location data via the C++, Java, or CCRAccess interfaces.

To decrypt an entry's location data using the C++ interface:

- **Step 1** Create a valid CCREntry.
- **Step 2** Call setLocationEncrypt with the key (password) with which you want to encrypt the location value. The location value should be "".
- **Step 3** Call retrieveEntry via CCRInterface. The entry retrieved will have the decrypted location value if the password was correct.

To decrypt an entry's location data using the Java interface:

- **Step 1** Create a valid CCREntry.
- **Step 2** Call setLocationEncrypt with the key (password) with which you want to encrypt the location value. The location value should be "".
- **Step 3** Call retrieveEntry via CCRInterface. The entry retrieved will have the decrypted location value if the password was correct.

To decrypt an entry's location data using CCRAccess:

- **Step 1** Consider your key to be "mykey".
- **Step 2** Call:

CCRAccess –getResource MyMDC MyResourceSubdirectory MyResourceType MyResourceData /d:mykey "" MyResourceName <Any custom tag pairs>

The entry retrieved will have the decrypted location value if the password was correct.

## <span id="page-34-0"></span>**Encrypting Custom Entries**

You can encrypt custom entry data via the C++, Java, or CCRAccess interfaces.

To encrypt custom entry data using the C++ interface:

- **Step 1** Create a valid CCREntry.
- **Step 2** Call addCustomTag with the key (password) with which you want to encrypt the key value as the third argument.
- **Step 3** Call addEntry via CCRInterface.

The entry will be added to the CCR with the custom tag value encrypted.

To encrypt custom entry data using the Java interface:

- **Step 1** Create a valid CCREntry.
- **Step 2** Call addCustomTag with the key (password) with which you want to encrypt the key value as the third argument.
- Step 3 Call addEntry via CCRInterface.

The entry will be added to the CCR with the custom tag value encrypted.

To encrypt custom entry data using CCRAccess:

- **Step 1** Consider your key to be "mykey", the custom tag to be "MyCustomKey", and the value to be "MyCustomKeyValue".
- **Step 2** Call:

CCRAccess –addResource MyMDC MyResourceSubdirectory MyResourceType MyResourceData MyResourceLocation MyResourceName /e:mykey MyCustomKey MyCustomKeyValue

The entry will be added to the CCR with its custom tag value encrypted.

Г

# <span id="page-35-0"></span>**Decrypting Custom Entries**

You can decrypt custom entry data via the C++, Java, or CCRAccess interfaces. To decrypt custom entry data using the C++ interface:

**Step 1** Create a valid CCREntry.

**Step 2** Call addCustomTag with the key (password) with which you want to decrypt the key value as the third argument.

The custom tag's value should be "".

**Step 3** Call retrieveEntry via CCRInterface.

The entry will be retrieved from the CCR with the custom tag value decrypted.

To decrypt custom entry data using the Java interface:

- **Step 1** Create a valid CCREntry.
- **Step 2** Call addCustomTag with the key (password) with which you want to decrypt the key value as the third argument.

The custom tag's value should be "".

**Step 3** Call retrieveEntry via CCRInterface.

The entry will be retrieved from the CCR with the custom tag value decrypted.

To decrypt custom entry data using CCRAccess:

- **Step 1** Consider your key to be "mykey" and the custom tag to be MyCustomKey MyCustomKeyValue.
- **Step 2** Call:

CCRAccess –getResource MyMDC MyResourceSubdirectory MyResourceType MyResourceData MyResourceLocation MyResourceName /d:mykey MyCustomKey ""

The entry retrieved will have the decrypted key value if the password was correct.